Aqui na W linx setadigital estamos sempre trabalhando para facilitar o uso da tecnologia através de soluções **simples**, **rápidas** e **confiáveis**, que lhe proporcione uma **vida leve**, e **resultados positivos** para a sua loja.

> **NOVIDADES DA VERSÃO 6.231.20** Acompanhe aqui as...

# **TIMEOUT DE 15 SEGUNDOS**

**Caminho:** Retaguarda > Configurações #579357

Com o objetivo de segurar um maior tempo para tentativas de transmissão dos principais documentos fiscais gerados pelo SetaERP (NF-e, NFC-e), ajustamos o timeout destes em suas respectivas configurações, passando de 5 para 25 segundos.

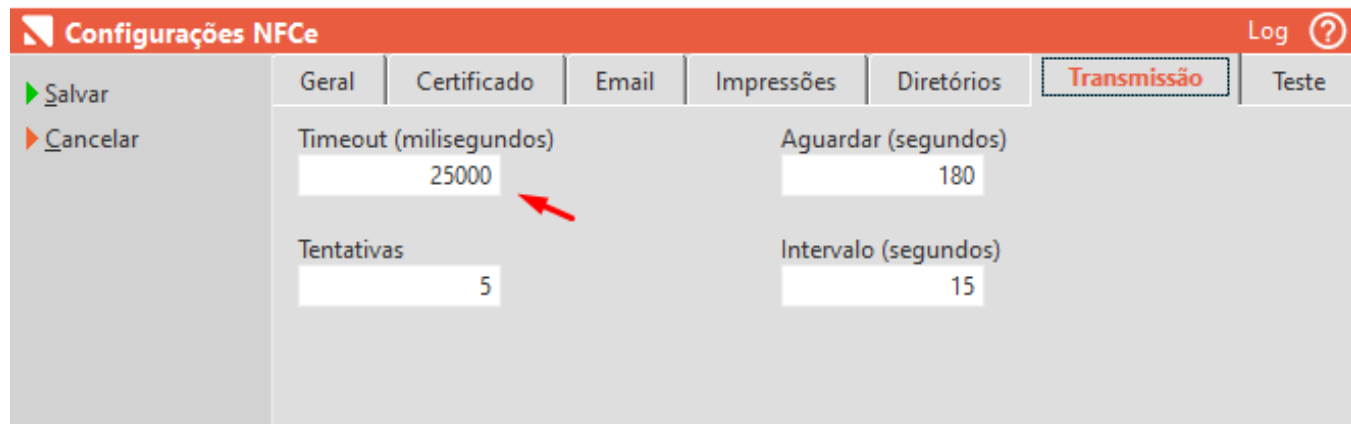

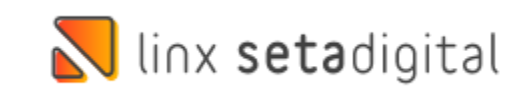

## **BOTÃO F8-FILTRAR (CANCELAMENTO PIX)**

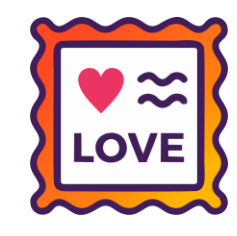

#### **Caminho:** Retaguarda > Configurações #579357

Com o objetivo de seguir o padrão das outras telas de consulta, foi adicionada a opção "**F8 - Filtrar**," na tela de gerenciador de cancelamentos QR LINX. Além disso, ajustamos os atalhos dos demais botões da tela.

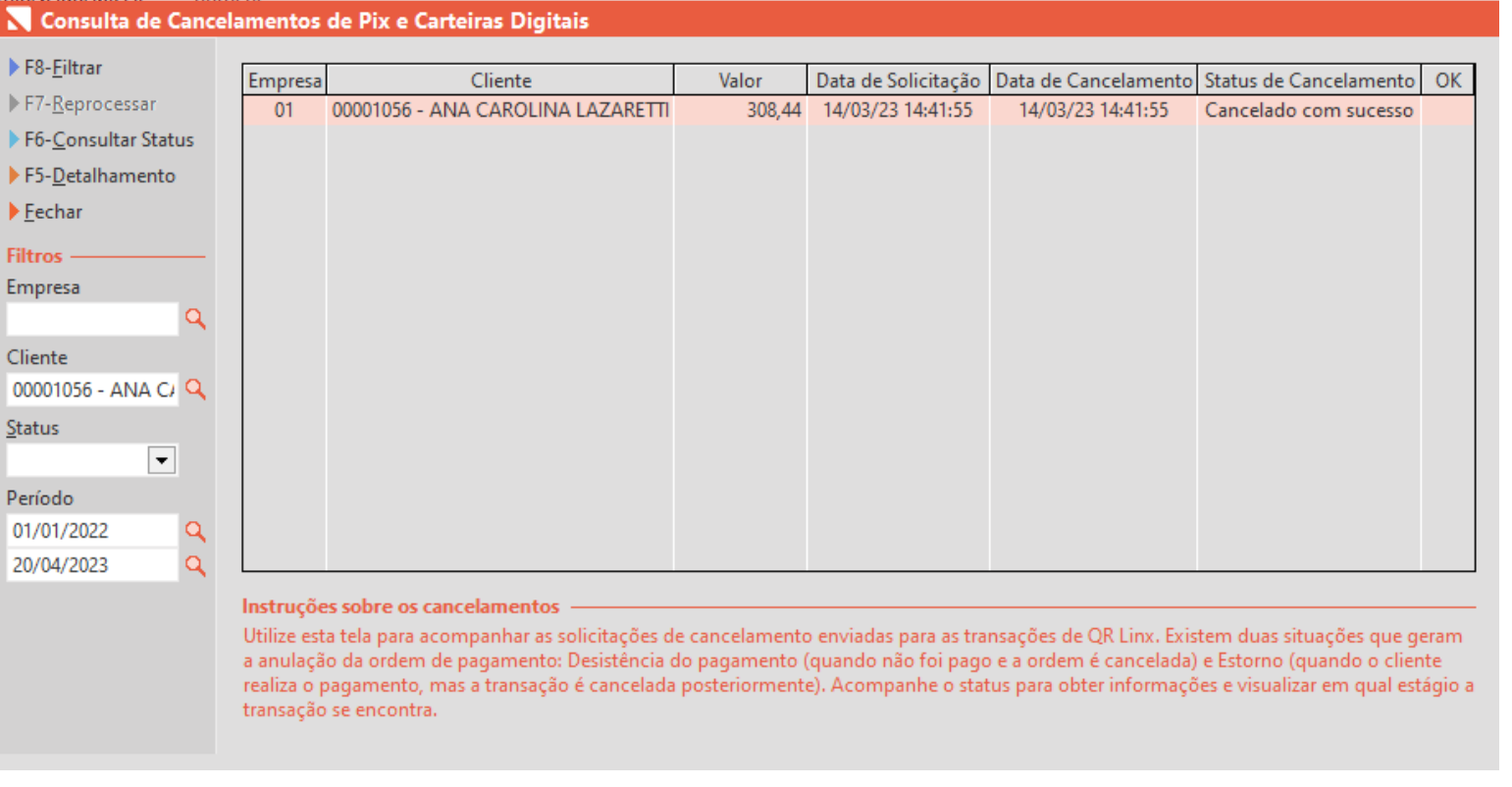

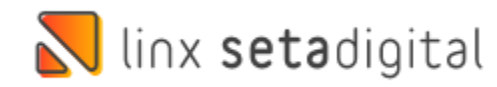

## **ADICIONAR/REMOVER ITENS – SETA COLETOR**

**Caminho:** SetaApp > Seta Coletor #560650

Fizemos ajustes para tornar mais simples a ação de adicionar e remover itens na tela de inventário do aplicativo Seta Coletor.

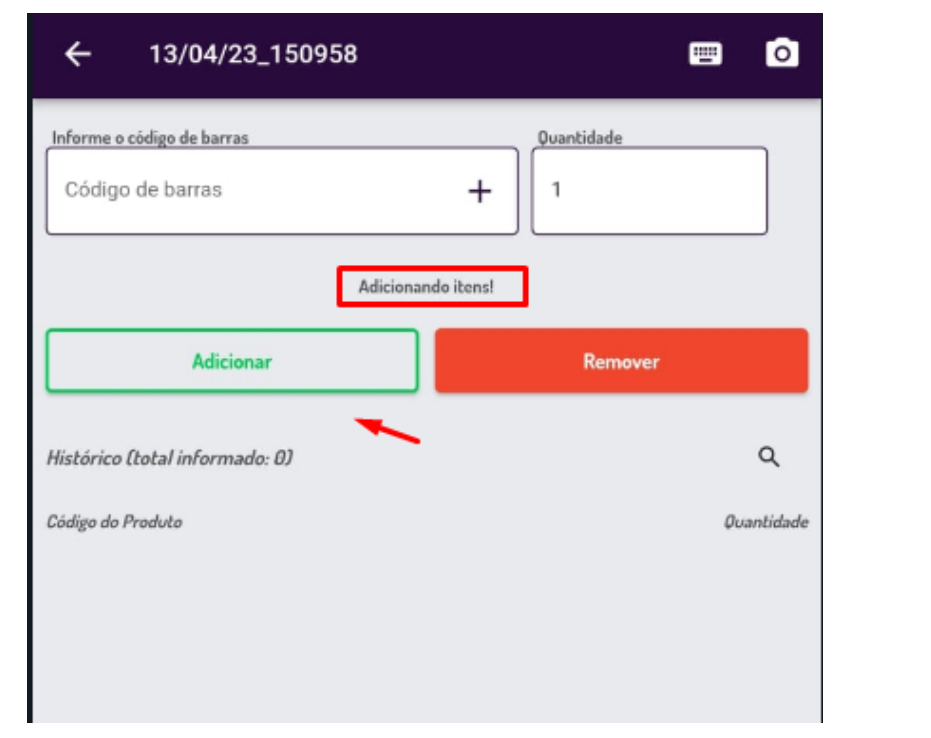

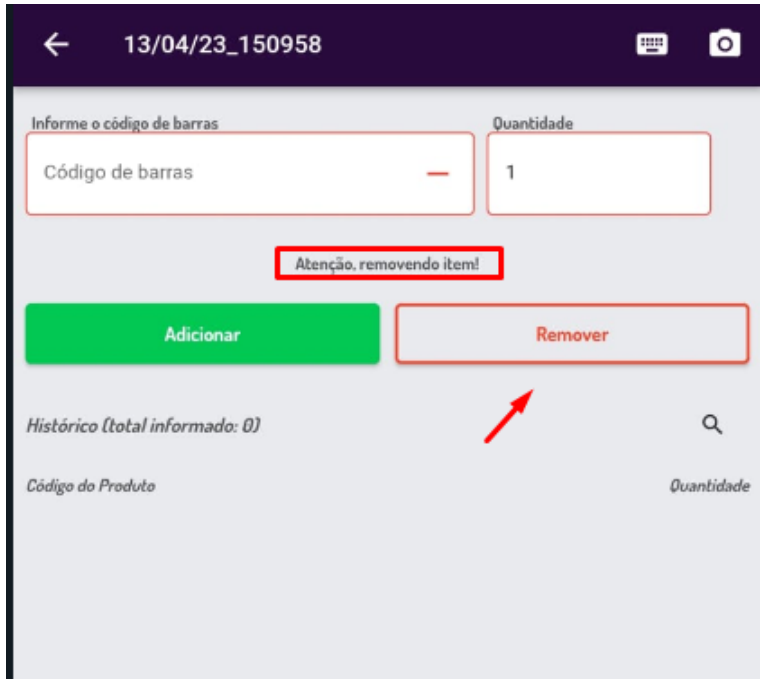

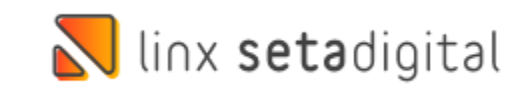

# **OPÇÃO EXPORTAR OU DELETAR TODOS**

**Caminho:** SetaApp > Seta Coletor #560655

Realizamos melhorias para deixar mais evidente a opção de "**Exportar ou Deletar Todos**", na guia Inventário de Estoques do SetaApp Coletor.

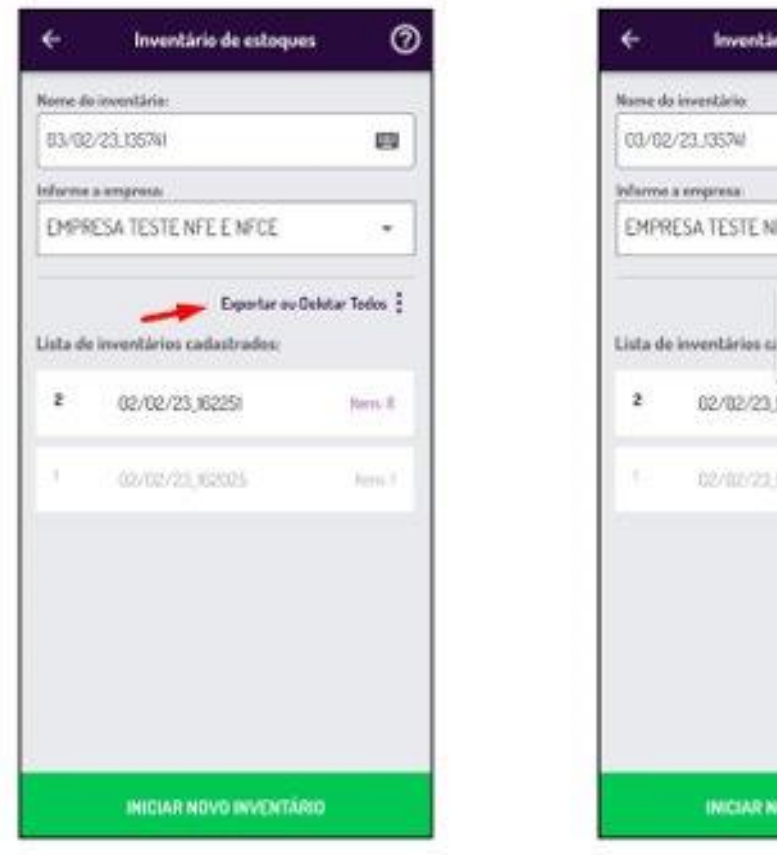

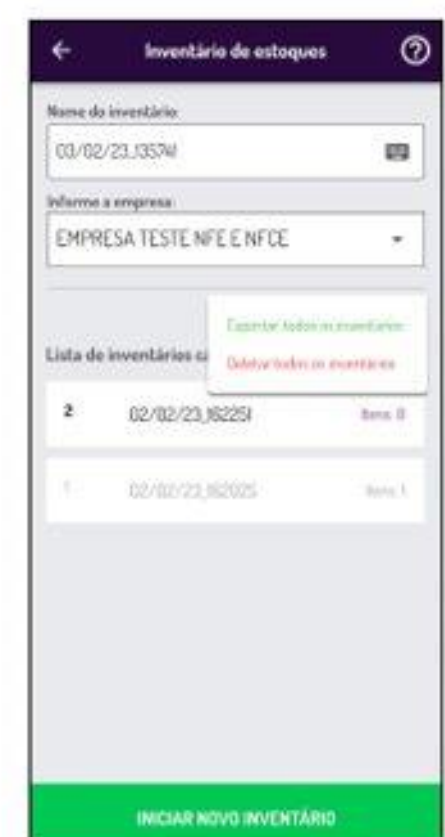

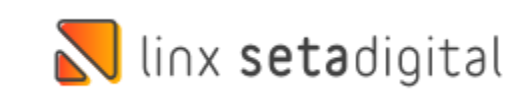

# **OPÇÕES TOTAL INVENTÁRIO + TOTAL ITENS**

**Caminho:** SetaApp > Seta Coletor #560655

Realizamos melhorias para deixar mais evidente as opções "**Total de inventários**" e "**Total de itens**" na guia Inventário de Estoques do SetaApp Coletor.

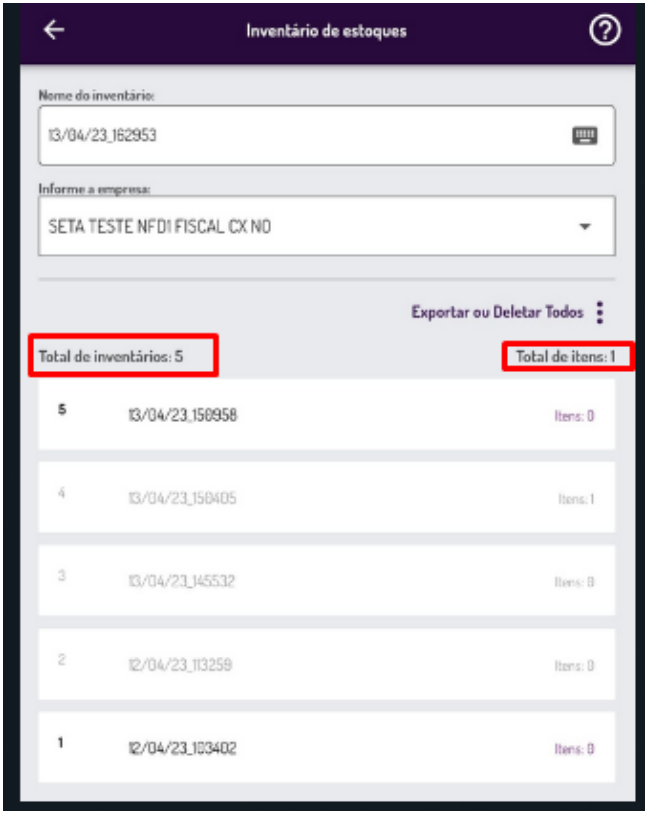

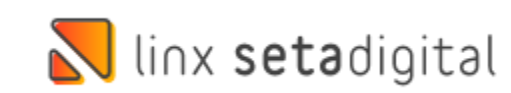

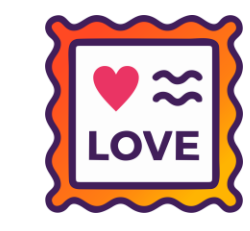

# **AGRUPAMENTO POR COLEÇÃO - ACELERADOR**

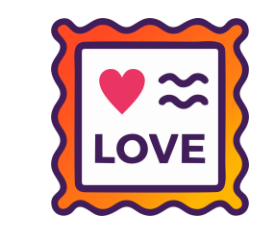

**Caminho:** Retaguarda > Estoque > Acelerador de Giro #556437

Adicionada melhoria no Acelerador de Giro de Estoques, permitindo a partir de agora, o agrupamento por **Coleção**, antes da geração do relatório consolidado.

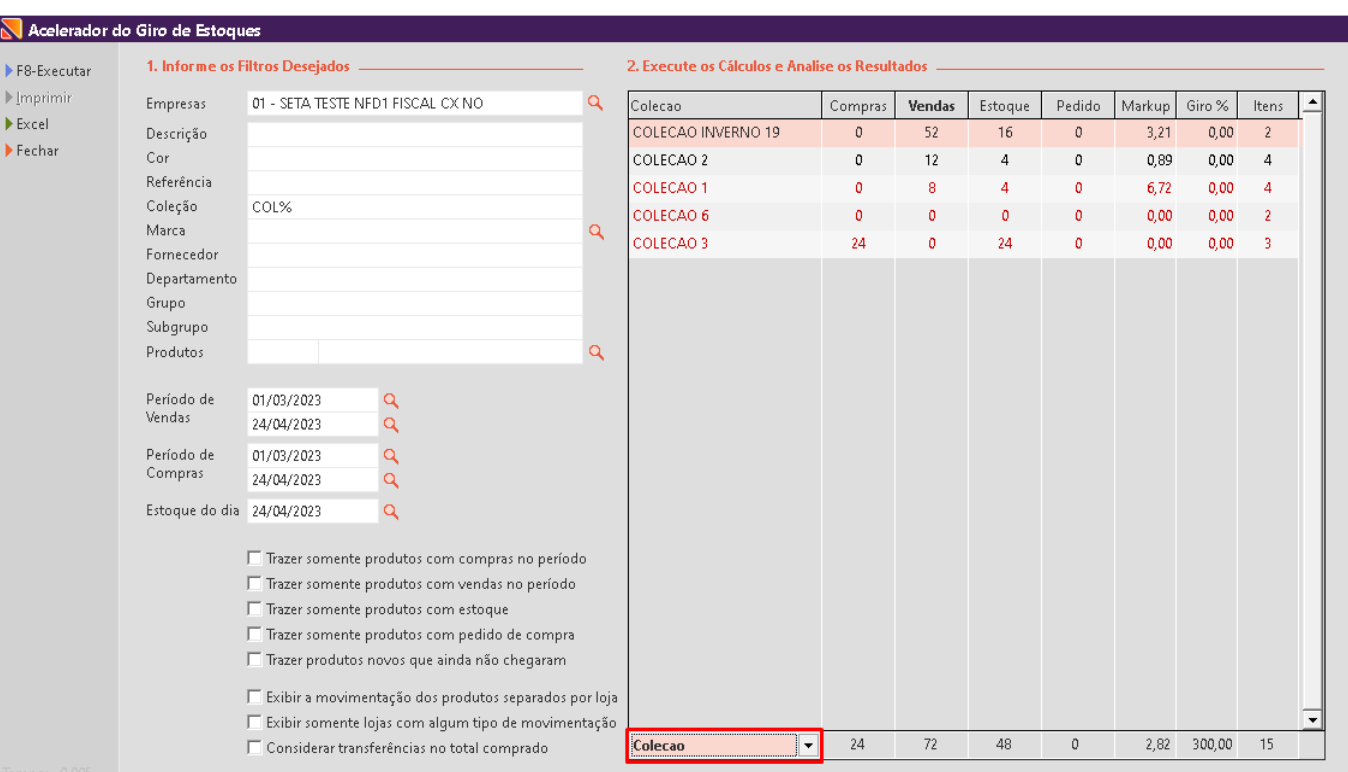

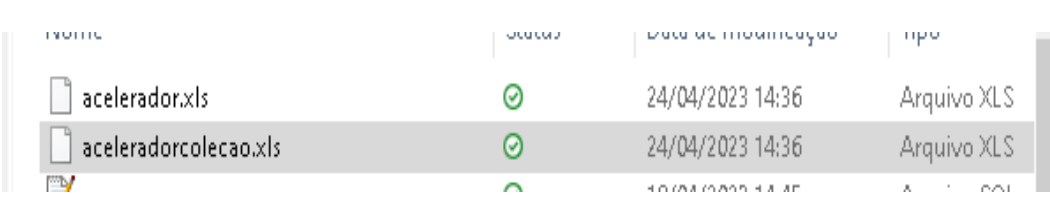

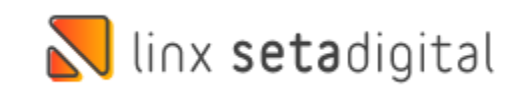

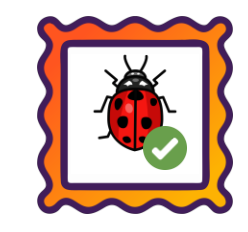

#### **Caminho:** Caixa Fácil > Nova Venda #581835

Ajustado a apresentação de condição e valor da parcela, quando operado com Crediário Avançado.

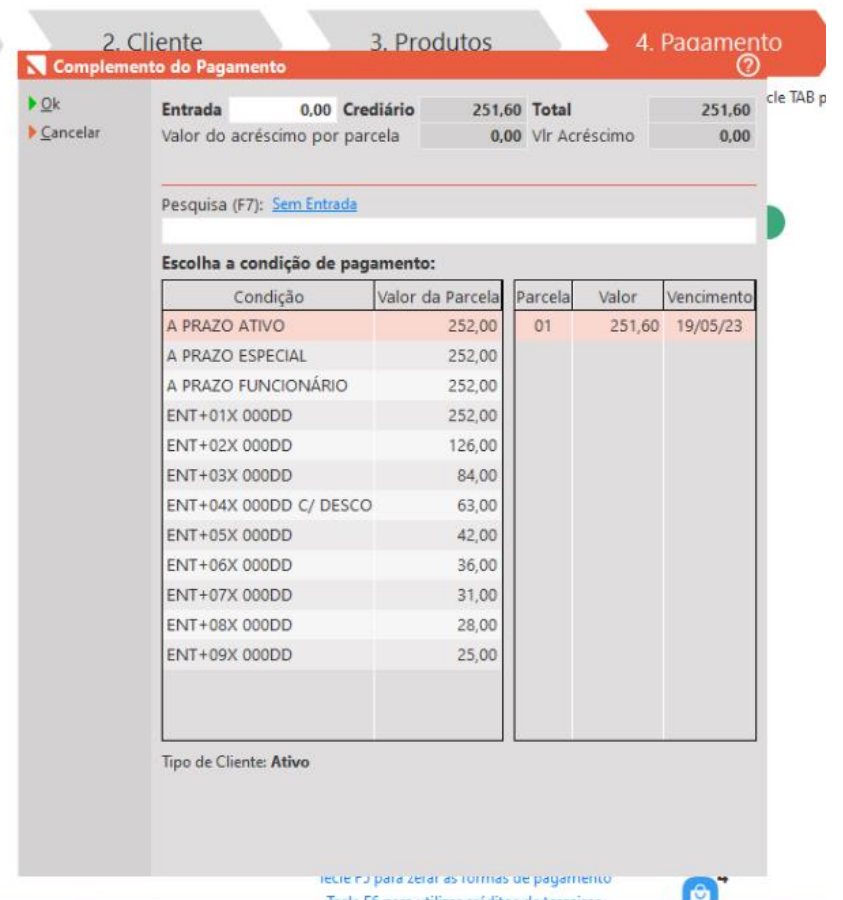

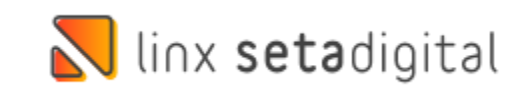

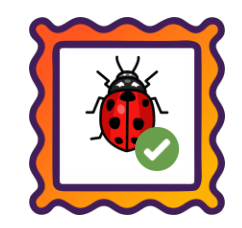

### **Caminho:** Retaguarda> Financeiro > Reparcelamento de Títulos a Receber #580113

Ajustado o reparcelamento de títulos a receber, para que não considere vendas pagas com formas de pagamento PIX ou Carteiras Digitais.

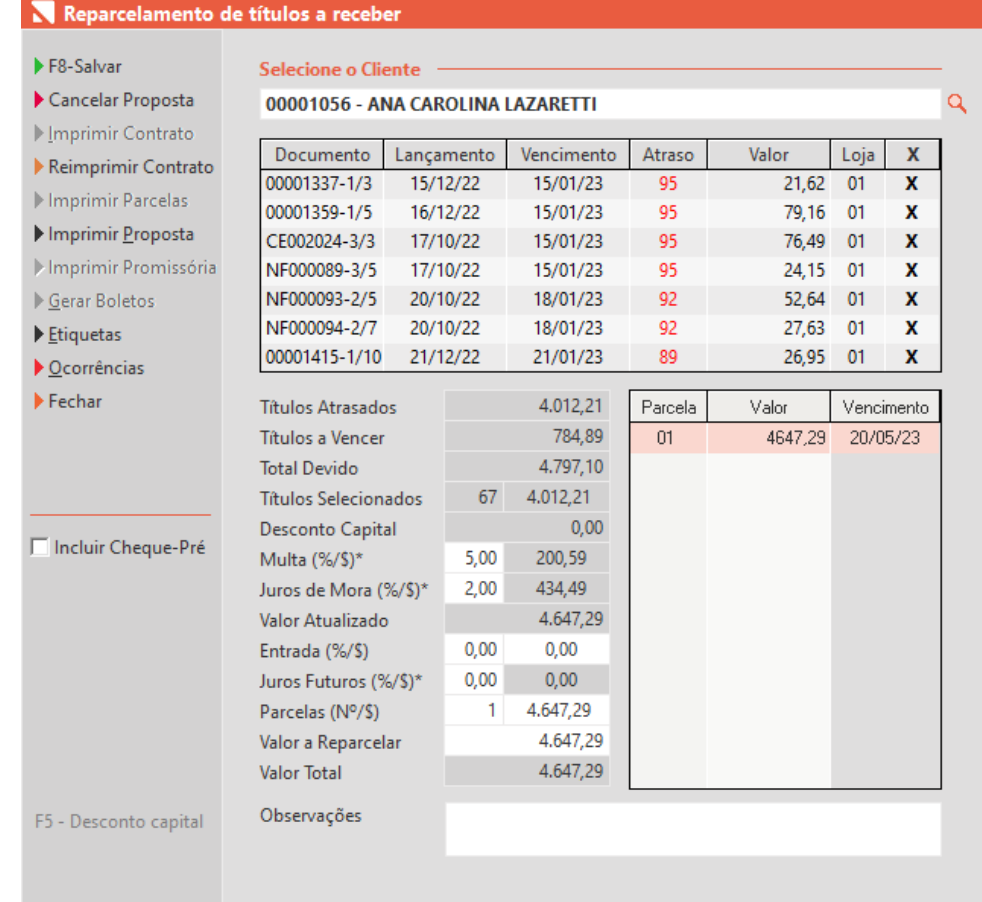

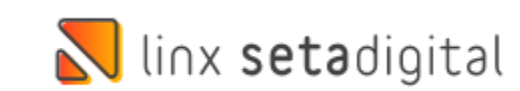

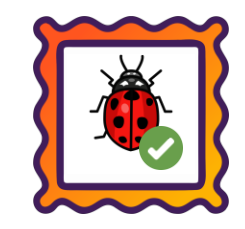

#### **Caminho:** Pesquisa de produto CTRL+P #573858

Alteramos a pesquisa de tamanho para não buscar automático em qualquer parte, por exemplo, a partir de agora, ao buscar um produto pelo tamanho **G** com estoque, não serão exibidos produtos pertencentes aos tamanhos GG ou XG.

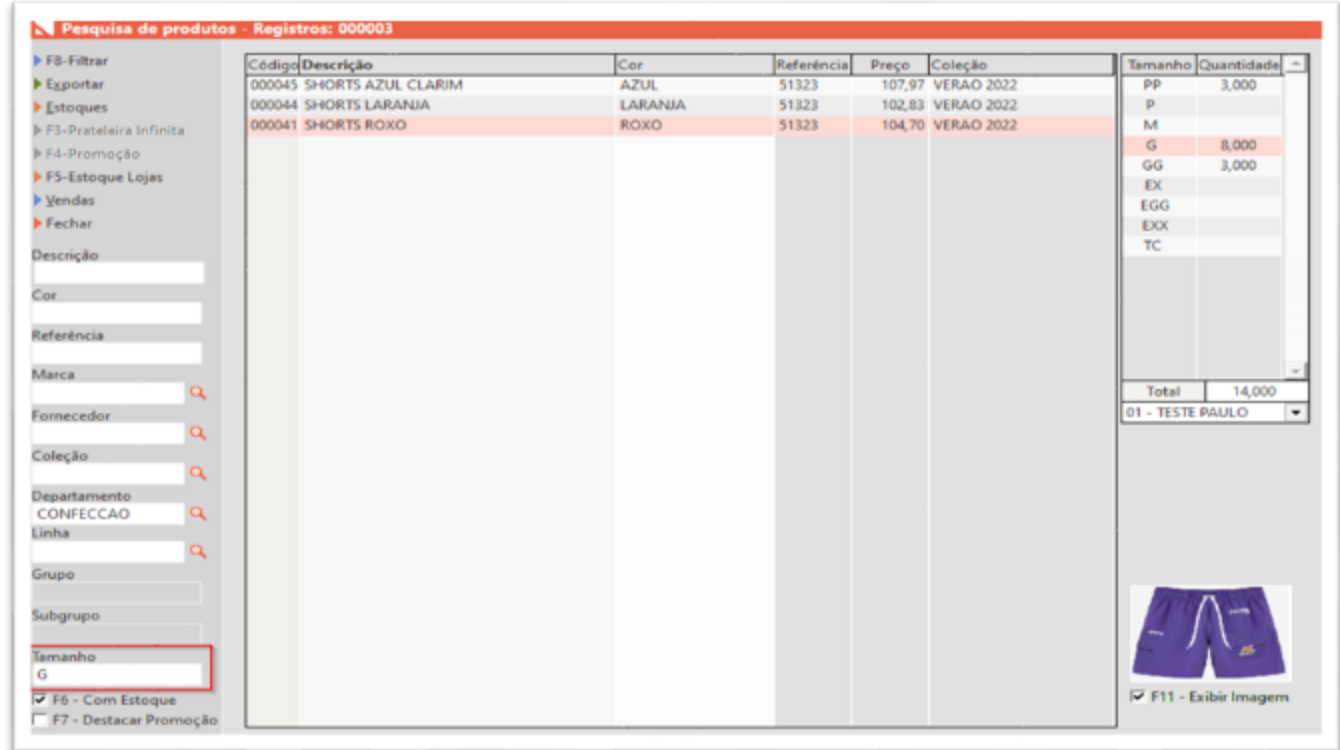

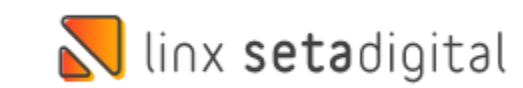

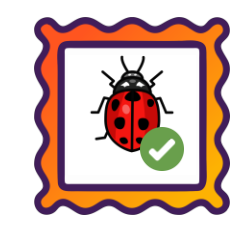

#### **Caminho:** Caixa Fácil > Vendas Pendentes #572995

Ao concluir uma pré-venda com negociação crediário, e for digitado usuário e senha para autorizar o crediário, não será solicitada nova autorização ao concluir a venda no caixa, caso não tenha alterações. Seguindo a regra do caixa crediário.

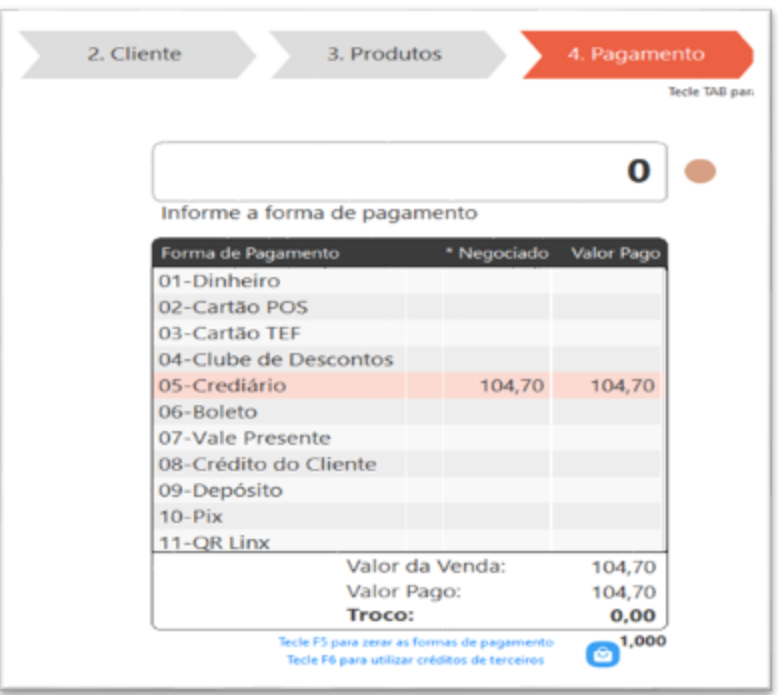

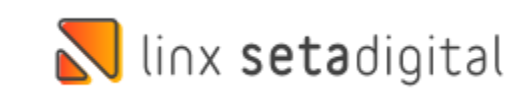

## **N** linx setadigital

Agora é fácil, atualize o **SetaERP** após o fechamento das lojas, ou amanhã bem cedinho para utilizar as novidades da versão **6.231.20.**

Ahhhh, para que possamos evoluir, seu **feedback** é muito importante avalie o conteúdo apresentado nesta versão.

O link de acesso está logo abaixo da apresentação, contamos com você!

> Com carinho ♥ Time Linx SetaDigital

Cascavel, 25 de Abril de 2023.